# Practical Sessions 4 & 5: Deep Field and Extended Source Simulations

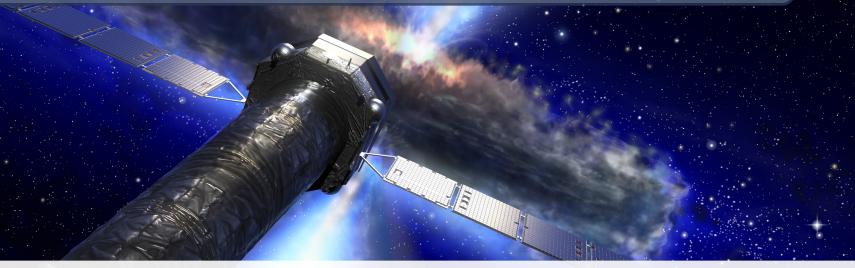

#### SIXTE team

#### End-to-end simulations with SIXTE: An online workshop, March 2022

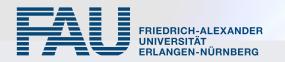

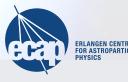

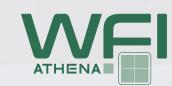

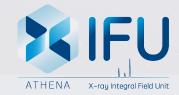

## Part 4: Deep Field Simulations (with the WFI)

This exercise shows how to create a small SIMPUT catalogue (by adding SIMPUTs with simputmerge) and simulating them.

- 4.1 Create a SIMPUT containing several sources within a few arcmin of each other.
- 4.3 Observe your field with the full WFI Large Detector Array, using athenawfisim.
- 4.4 Create an image of the whole field.
- 4.5 Bonus: Extract the spectrum of the brightest source.

Detailed commands in the Simulator Manual, Sect. 10.4.1-10.4.2

Solution at ~/workspace/Storage/sixte/sixte\_volume/sixtedata/ tutorial/solution\_scripts/practical\_4/simputmerge

## Part 4: Deep Field Simulations (with the WFI) continued

Now we use an existing, complex SIMPUT file to simulate the Chandra Deep Field South (CDFS) with the WFI.

4.6 Simulate the CDFS with a staring observation at RA=53.13 Dec=-27.8, using athenawfisim. The CDFS SIMPUT files are available on SciServer at /workspace/Storage/sixte/sixte\_volume/sixtedata/tutorial/ inputs/CDFS\_combined\_simput and for download here.

4.7 Create an image of the simulations from 4.6 and inspect it with ds9 or fv.

#### Detailed commands in the Simulator Manual, Sect. 10.4.3

Solution at ~/workspace/Storage/sixte/sixte\_volume/sixtedata/ tutorial/solution\_scripts/practical\_4/CDFS

#### Part 4: Deep Field Simulations (with the WFI) continued

- 4.8 Create a Lissajous dithering pattern for the CDFS observation, using attgen\_dither.
- 4.9 Now simulate the CDFS including dithering with the just created Lissajous-Attitude.
- 4.10 Create an image of the simulation from 4.9 and inspect it with ds9 or fv.

Detailed commands in the Simulator Manual, Sect. 10.4.3-10.4.4

Solution at ~/workspace/Storage/sixte/sixte\_volume/sixtedata/ tutorial/solution\_scripts/practical\_4/CDFS

#### **Part 5: Extended Source Simulations**

Images of extended sources (e.g., from observations) can be easily added to a SIMPUT file.

The image we are going to use for this exercise is available on SciServer at /workspace/Storage/sixte/sixte\_volume/sixtedata/tutorial/ inputs/Cas\_A/Cas\_A.img and for download here.

- 5.1 Extract the source position from the image (CRVAL1 and CRVAL2 keywords), e.g., using the command fkeyprint Cas\_A.img CRVAL1
- 5.2 Create a SIMPUT file using this image and a phabs\*apec spectral model (suggestion:  $N_H = 1 \cdot 10^{22} \text{ cm}^{-2}$ , kT = 1.25 keV, default for other parameters) with a flux of  $2.9 \times 10^{-9} \text{ erg/s/cm}^2$  between 0.3 and 10 keV.
- 5.3 Simulate a 100 s observation with the WFI for one chip.

5.4 Create an image of 5.3 and inspect it with ds9 or fv.

Building a SIMPUT file from an image is shown in the Simulator Manual, Sect. 10.5.1

## **Part 5: Extended Source Simulations**

Solution at ~/workspace/Storage/sixte/sixte\_volume/sixtedata/ tutorial/solution\_scripts/practical\_5